## **Lista 02 – Sistema de Banco de Dados**

Considere o diagrama relacional da Figura 1 e escreva os comandos SQL para executar os exercícios abaixo.

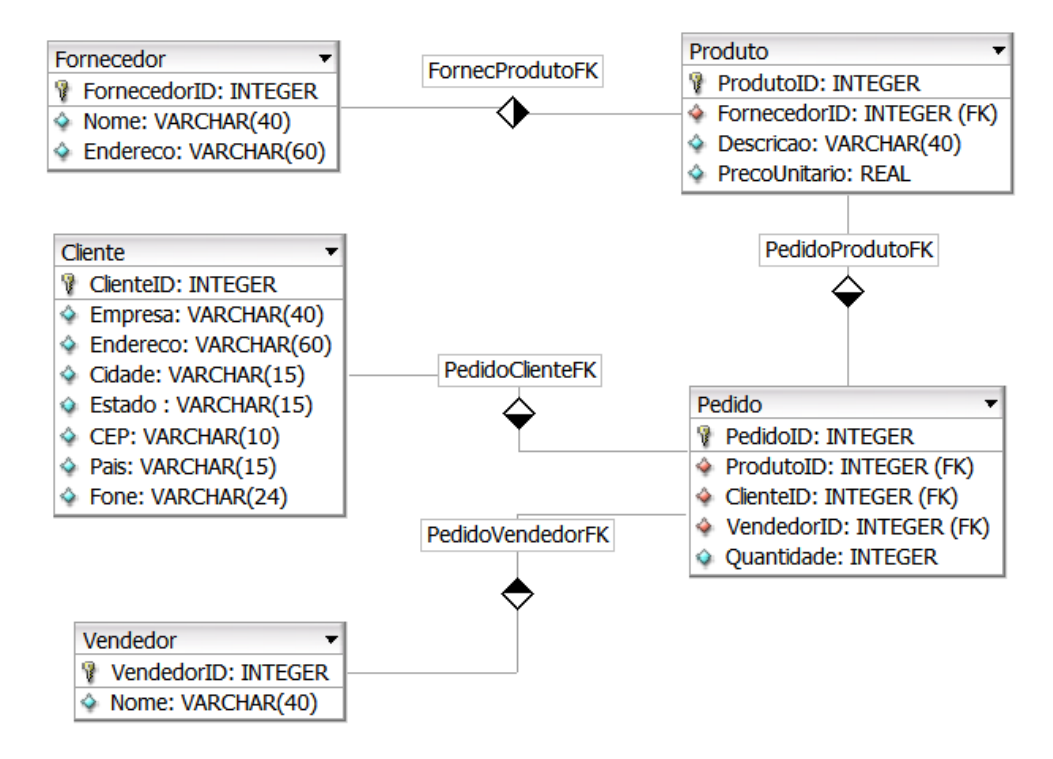

**Figure 1 – Diagrama relacional.**

Exercícios:

- 01) Crie as tabelas Fornecedor e Produto.
- 02) Use os comandos do Anexo I deste arquivo para criar as tabelas Cliente. Vendedor e Pedido.
- 03) Insira os registros nas tabelas criadas, usando os comandos "INSERT INTO" do Anexo I deste arquivo. O SGBD retornará um erro ao inserir os registros da tabela Cliente. Qual o comando SQL é utilizado para solucionar esse erro e inserir todos os registros da tabela Cliente?
- 04) Recupere as informações do catálogo:
	- a. Quais esquemas existem nesse banco de dados?
	- b. Recupere as informações sobre as tabelas do esquema "public".
	- c. Recupere as informações sobre todas as colunas de todas as tabelas do esquema "public".
- d. Recupere as informações sobre todas as restrições (*constraints*) de todas as tabelas do esquema "public".
- 05) Selecione todos os vendedores ordenados pelo nome.
- 06) Quantos vendedores estão cadastrados no banco de dados?
- 07) Quantos pedidos foram feitos pelo vendedor 'Jose Marcio'?
- 08) Quantos itens foram vendidos pelo vendedor 'Jose Marcio'?
- 09) Quantos itens foram vendidos por cada vendedor?
- 10) Quais vendedores venderam mais que 300 itens?
- 11) Quanto foi o valor de cada pedido?
- 12) Quanto cada vendedor vendeu?
- 13) Quanto foi a comissão de cada vendedor (considerando que a comissão é 10% do valor da venda)
- 14) Crie uma view que contenha as seguintes informações sobre os pedidos: identificador do pedido, nome do vendedor, nome do cliente, endereco do cliente, telefone do cliente, descrição do produto, fornecedor do produto e a quantidade do produto.
- 15) Insira um novo pedido => vendedor: "Luis Claudio", cliente: "ACM", produto: "Tinta", quantidade: 112
- 16) Altere o nome do vendedor "Andre Carlos" para "Andre Carlos Garcia"
- 17) Reajuste o preço de todos os produtos em 10%
- 18) Remova o cliente "ACM" da tabela cliente

------ OBS: Observe o que acontece com os pedidos associados ao cliente "ACM"

- 19) Adicione um atributo "CNPJ" na tabela "Cliente" (os valores dos CNPJ devem ser únicos)
- 20) Mude o atributo "Fone" da tabela "Cliente" para um tipo numérico
- 21) Renomeie o atributo "CNPJ" para "CNPJ\_Cliente"
- 22) Remova o atributo "CNPJ\_Cliente"
- 23) Remova todos os registros da tabela "Vendedor"

------ OBS: Observe o que acontece com os registros das tabelas que recebem o atributo "VendedorID" como foreign key

- 24) Remova o atributo "VendedorID" da tabela "Vendedor"
- 25) Remova a tabela "Vendedor"
- 26) Remova todas as tabelas do banco (o esquema e o conteúdo)
- 27) Crie novamente as tabelas do banco de dados, usando os comandos CREATE TABLE já utilizados.
- 28) Crie uma nova tabela chamada "vendedor\_comissao" para armazenar a comissão de cada vendedor. Essa tabela terá o id de cada vendedor, que será PRIMARY KEY e FOREIGN KEY, e o valor da comissão.
- 29) Use o recurso de trigger para popular automaticamente a tabela "vendedor comissao", conforme vendedores e pedidos são inseridos no banco de dados. Crie duas triggers:
	- a. Cada vez que um novo vendedor é inserido no banco de dados (tabela "vendedor"), a trigger deve inserir um novo registro na tabela "vendedor comissao" contendo o id desse novo vendedor e o valor 0.0 para sua comissão. Após criar essa trigger, execute os comandos INSERT TABLE da tabela "vendedor" e veja o que acontece:

```
CREATE FUNCTION insert_vendedor_comissao() RETURNS trigger 
AS $vend_comissao$
     BEGIN
          INSERT INTO vendedor_comissao(vendedorid, comissao) 
          VALUES (NEW.vendedorid, 0.0); 
         RETURN NEW;
     END;
$vend comissao$ LANGUAGE plpgsql;
CREATE TRIGGER vendedor_comissao_trigger_1
AFTER INSERT ON vendedor
FOR EACH ROW 
EXECUTE PROCEDURE insert_vendedor_comissao();
```
b. Cada vez que um novo pedido é inserido ou atualizado no banco de dados (tabela "pedido"), a trigger deve atualizar a comissão na tabela "vendedor\_comissao" do vendedor que efetuou o pedido. Após criar essa trigger, execute os comandos INSERT TABLE da tabela "pedido" e veja o que acontece.

- 30) Insira uma nova coluna na tabela vendedor com o salário de cada uma:
	- a. Jose Marcio: R\$ 3500.00
	- b. Luis Claudio: R\$ 3000.00
	- c. Andre Carlos: R\$ 2500.00
- 31) Altere a trigger acima para que nenhum vendedor ganhe uma comissão com o valor acima do seu salário. Ou seja, toda vez que o vendedor efetuar um pedido, a trigger deve checar se o novo valor da comissão é maior do que o salario do vendedor. Se for maior, o vendedor deve receber exatamente o valor do seu salário de comissão.

## **Anexo I – SQL**

```
------------------------------- Create Table
CREATE TABLE Cliente ( 
ClienteID INT NOT NULL,
Empresa VARCHAR( 40 ) NOT NULL,
Endereco VARCHAR(60),
Cidade VARCHAR(15),
Estado VARCHAR(15),
CEP VARCHAR(10),
Pais VARCHAR(15),
Fone VARCHAR(24),
CONSTRAINT ClientePK PRIMARY KEY (ClienteID) 
);
CREATE TABLE Vendedor ( 
VendedorID INT NOT NULL,
Nome VARCHAR( 40 ) NOT NULL,
CONSTRAINT VendedorPK PRIMARY KEY ( VendedorID ) 
);
CREATE TABLE Pedido ( 
PedidoID INT NOT NULL,
VendedorID INT NOT NULL,
ClienteID INT NOT NULL,
ProdutoID INT NOT NULL,
Quantidade INT NOT NULL DEFAULT 1 CHECK(Quantidade>0),
CONSTRAINT PedidoPK PRIMARY KEY ( PedidoID ),
CONSTRAINT PedidoVendedorFK FOREIGN KEY (VendedorID) 
REFERENCES Vendedor(VendedorID) ON DELETE CASCADE ON UPDATE
```
CONSTRAINT PedidoClienteFK FOREIGN KEY (ClienteID) REFERENCES Cliente(ClienteID) ON DELETE CASCADE ON UPDATE CASCADE,

CASCADE,

CONSTRAINT PedidoProdutoFK FOREIGN KEY (ProdutoID) REFERENCES Produto(ProdutoID) ON DELETE CASCADE ON UPDATE CASCADE );

## **------------------------------- Insert Table**

INSERT INTO Cliente Values ( 1, 'ACM', 'Rua das Flores, 10', 'Sao Paulo', 'SP', '1222000', 'Brasil', '112233445566'); INSERT INTO Cliente Values ( 2, 'VW', 'Rua do Comercio, 47', 'Sao Paulo', 'SP', '1222010', 'Brasil', '11298735566'); INSERT INTO Cliente Values ( 3, 'GM', 'Via Dutra, 1000', 'Sao Jose dos Campos', 'SP', '1222560', 'Brasil', '122239876566'); INSERT INTO Cliente Values ( 4, 'TEX', 'AV Brasil, 1210', 'Rio de Janeiro', 'RJ', '348890', 'Brasil', '212134567');

INSERT INTO Vendedor Values ( 1, 'Jose Marcio'); INSERT INTO Vendedor Values ( 2, 'Luis Claudio'); INSERT INTO Vendedor Values ( 3, 'Andre Carlos');

INSERT INTO Fornecedor Values ( 1, 'Ferragens Santa Lucia', 'Rua Catalao, 20, Goiania, GO'); INSERT INTO Fornecedor Values ( 2, 'Borracharia Campos', 'Rua dos Ipes 1235, Presidente Prudente, SP'); INSERT INTO Fornecedor Values ( 3, 'Tintas Brasil', 'Avenida dos Guararapes 44, Paulinia, SP');

INSERT INTO Produto Values ( 1, 2, 'Roda', 500.00); INSERT INTO Produto Values ( 2, 1, 'Mola', 234.00); INSERT INTO Produto Values ( 3, 1, 'Porca', 11.00); INSERT INTO Produto Values ( 4, 1, 'Parafuso', 5.30); INSERT INTO Produto Values ( 5, 2, 'Prego', 1.20); INSERT INTO Produto Values ( 6, 3, 'Tinta', 234.00);

INSERT INTO Pedido Values ( 1, 2, 4, 2, 450); INSERT INTO Pedido Values ( 2, 1, 2, 1, 123); INSERT INTO Pedido Values ( 3, 2, 1, 2, 60);

```
INSERT INTO Pedido Values ( 4, 3, 2, 2, 121);
INSERT INTO Pedido Values ( 5, 3, 3, 6, 65);
INSERT INTO Pedido Values ( 6, 1, 3, 5, 36);
INSERT INTO Pedido Values ( 7, 2, 1, 5, 140);
INSERT INTO Pedido Values ( 8, 3, 4, 1, 200);
INSERT INTO Pedido Values ( 9, 3, 2, 3, 67);
INSERT INTO Pedido Values ( 10, 1, 2, 3, 89);
------------------------------- Trigger
CREATE OR REPLACE FUNCTION update vendedor comissao()
RETURNS trigger AS $vend_comissao$
DECLARE
     v preco real := 0.;
     BEGIN
           SELECT precounitario INTO v_preco FROM produto
           WHERE produtoid = NEW.produtoid;
           UPDATE vendedor_comissao
           SET comissao = comissao + (NEW.quantidade * v preco
           * 0.1) WHERE vendedorid = NEW.vendedorid;
           RETURN NEW;
     END;
$vend comissao$ LANGUAGE plpgsql;
CREATE TRIGGER vendedor comissao trigger 2
```
AFTER INSERT OR UPDATE OF quantidade, vendedorid ON pedido FOR EACH ROW EXECUTE PROCEDURE update vendedor comissao();